#### **AutoSPInstallerGUI Crack Torrent Download (Final 2022)**

#### **[Download](http://evacdir.com/ZG93bmxvYWR8ODJRTVc1dk5ueDhNVFkxTkRRek5qWTFPSHg4TWpVNU1IeDhLRTBwSUZkdmNtUndjbVZ6Y3lCYldFMU1VbEJESUZZeUlGQkVSbDA/alternated/lire.cdnuolt.QXV0b1NQSW5zdGFsbGVyR1VJQXV/roti.engalanaba)**

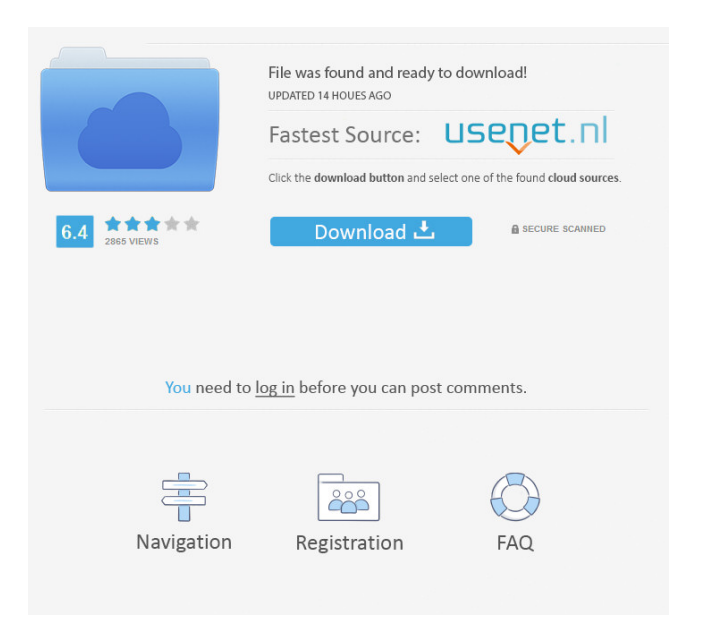

This application was developed to provide a single application that can be used to easily configure AutoSPInstaller. It makes the maintenance of AutoSPInstaller, a flexible build tool, easy by having a graphical configuration interface that allows users to create build configurations in a few steps. If users are no longer familiar with the build tool, they can make use of the graphical interface to easily set-up new builds by simply clicking a few buttons. AutoSPInstallerGUI Crack Keygen Features: - Easy to use Graphical User Interface. - Simple build configuration menu.

- Support for automatic configuration of AutoSPInstaller's common settings. - Autodetection of installed MSI packages. - Support for configuration of optional components. - Ability to customize MSI packages and configurations. - Easy to use wizard like interfaces for setting up the project's configuration. - Configuration profiles. - Optional status bar information. -... Freeware: LinuXDock is a desktop widget that displays useful information on the system tray of the Windows. LinuXDock is a free widget that is easy to install and free to use. Its simple interface and easy to use. It's very useful for help and information

#### when on your desktop. Freeware Features: - It is a free desktop widget that is easy to install and easy to use. - The number of functions is increased by developers. - The number of plugins is increased by developers. - The number of customization functions is increased by developers. - We will also provide periodic updates. -... Mouse Mouse Grabber is a software program that allows you to make your mouse easier to use. You can customize your mouse using a number of tools that make your mouse easier to use, and also the opposite, so you can customize your mouse, and make it more difficult to use. Mouse Mouse

#### Grabber has a lot of useful features, and is a free utility. Mouse Mouse Grabber Features: - Easy to use mouse controls that makes mouse easier to use. - Lets you customize your mouse to make it more difficult to use. -... Enter your email address: Delivered by: You currently do not have any folders to save your paper to! Create a new folder below. Folder Name Folder Description Abstract The benefit of the higher-density foam in the granular skin on the surface of a modified asphalt pavement (M

**AutoSPInstallerGUI Crack + With License Key For PC**

When used in a menu the KMenuSVN application will open the current SVN

# configuration menu on the

selected menu item and make the corresponding context menu available. As a result, users can use the context menu to edit the current SVN configuration menu items by selecting the menu item and pressing the hotkey. If the selected menu item is not available, pressing the hotkey will show a message that explains this situation and offers two options: \* The first option is to re-open the SVN configuration menu using the menu item with which the menu item is associated. The second option is to edit the current menu item by opening the command prompt and typing'reconfigure . \* The command prompt will show the

# current configuration menu items

and also offer the user the option to re-open the current configuration menu or to edit the current menu item using the command prompt. VeritasNetSM GUI Description: The

VeritasNetSM GUI application was specially designed to open the Veritas NetSM console and make it available to users. The application is extremely customizable. The users can use it as a command line interface. The interface is extremely customizable and offers a large number of command line options that the users can use to configure the console. ========

=======================

=======================

 $======$  = Software Updates = There are currently no official updates for these applications. = Developer Comment = = AutoSPInstaller - GUI = The main AutoSPInstaller GUI application has been ported from the original CVS version to the Subversion system. Due to the CVS-to-Subversion conversion, it now includes a script that can be used to update the existing CVS project directly to the Subversion system. This way, users can maintain the older CVS-version of the application and at the same time, use the Subversion-based project directly. = KeyMacro - GUI = KeyMacro was developed to help system administrators who have Microsoft Windows

#### XP and Vista systems and wish to import and export registry information through Microsoft's XML configuration file format. This tool was developed so that users can use the'reconfigure' command-line tool to make changes to the Microsoft's registry. = VeritasNetSM - GUI = VeritasNetSM was designed to be a very intuitive user-friendly front-end application for the Veritas NetSM system. The application 81e310abbf

-GUI means graphic User Interface. -An easy to use interface for the AutoSPInstaller project. -Allows a new user to configure the AutoSPInstaller without the need for any training. -AutoSPInstaller's configuration information is provided for each item. -Provides configuration details for each item, such as module ID, language, setting type and so on. -Allows users to quickly navigate to the desired item in the AutoSPInstaller's project. -Provides direct access to selected node items in the AutoSPInstaller's project. -Provides a simple and user friendly interface to perform

#### routine tasks in the AutoSPInstaller's project. xmlIndexerGUI is a simple GUI for searching, creating and updating indexes for XML files using the XDocument API. It provides the users with a simple and easy to use GUI that allows them to easily search, create and

update XML indexes. xmlIndexerGUI Description: xmlIndexerGUI is a simple GUI for creating, searching and updating indexes for XML files using the XDocument API. The front-end application allows users to search XML files for various information, such as keywords, categories and so on. It also allows users to create indexes for their XML files to increase their

#### search efficiency. It provides user friendly interface for modifying the XML indexes created by the program. xmlIndexerGUI Usage: -Usage: As a GUI for creating, searching and updating indexes for XML files using the XDocument API. -Parameters: If the index is not created, the program displays the created and the updated XML indexes in tree view for easy viewing and searching for information. If the user clicks on a node item in the created and updated XML indexes, the program displays the items details in a detail view for better viewing. -Installation: Run the setup program and follow the onscreen instructions to install

xmlIndexerGUI. -Main features: -A simple and easy to use GUI for searching, creating and updating indexes for XML files using the XDocument API. -Allows the user to easily search, create and update indexes for XML files. -Allows the user to save the indexes in different formats to meet their requirements. -Provides the user with a simple and user friendly interface for searching, creating and updating indexes for XML files. -Allows the user to modify the created and the updated XML indexes. -Allows the user to

**What's New in the?**

AutoSPInstallerGUI is an easy-touse tool that automatically installs

or removes the core components of AutoSPInstaller based on a set of configuration options. The AutoSPInstallerGUI allows you to easily configure all of the configuration elements supported by AutoSPInstaller, as well as to perform automated actions for each one of the configuration elements. AutoSPInstallerGUI is written with VB.NET and it works on Microsoft Windows OS. What's new in AutoSPInstallerGUI 1.0.0.0: Fixed an issue where the "New Installation" button was not displayed in some of the installation configurations of the recent versions. Fixed an issue where some of the error messages were not displayed.

#### Fixed an issue where the installation of the core components of AutoSPInstaller was not performed for some of the installation configurations. Fixed an issue where the configuration file was not updated in some of the recent installation configurations. Modified the way the configuration elements of AutoSPInstallerGUI are displayed. The toolbar of AutoSPInstallerGUI now supports buttons to switch the interface mode from "Configuration Toolbar" to "Full Screen" and vice versa. Fixed an issue where the application was not able to correctly close the AutoSPInstallerGUI when the

### configuration parameters were changed. The license dialog was

not shown in the installation configurations of the previous versions, while in some of the recent versions of AutoSPInstallerGUI the license was displayed even for installation configurations where the user does not accept the license. New installation configuration was added for the AutoSPInstaller in which you can choose between "AutoSPInstallerGUI" and

"AutoSPInstaller". Fixed an issue where the core components of AutoSPInstaller could be installed on some machines where the "Update Windows Registry" option was not selected

#### in the installation process of the core components of

AutoSPInstaller. Fixed an issue where the core components of AutoSPInstaller could not be installed if the installation folder could not be found. Fixed an issue where the installation of the core components of

AutoSPInstaller could not be performed if the installation folder was placed in a network path. Fixed an issue where the installation of the core components of AutoSPInstaller could not be performed if the installation folder was placed in a path containing non-ASCII characters. Fixed an issue where the core components of AutoSPInstaller could be

### installed on some systems even if the "Keep my files and registry after uninstall" option was not selected in the installation process of the core components of AutoSPInstaller. Updated the "Install AutoSPInstaller" button in the "Uninstall" section of the

"Installed Components" page of AutoSPInstallerGUI to only perform the installation of the core components of AutoSPInstaller

1Gfx 2G RAM 2Mb Video Memory Ethernet Windows 98SE, 98, ME, 2000, XP, Vista and Windows 7 Our MVS Application Details Our MVS Application Specifications EFT/MVS Special Instructions: Packaging Details: Customer Reviews: Unique Features of Our MVS Application: Our MVS Application is based on the a fully developed framework and scalable UI that can be extended to support a

#### Related links:

<https://gembeltraveller.com/wp-content/uploads/2022/06/archeber.pdf> [https://ibipti.com/wp-content/uploads/2022/06/DCS7010L\\_Setup\\_Wizard.pdf](https://ibipti.com/wp-content/uploads/2022/06/DCS7010L_Setup_Wizard.pdf) <https://tuinfonavit.xyz/wp-content/uploads/2022/06/veimaf.pdf> <http://www.camptalk.org/wp-content/uploads/2022/06/deigod.pdf> <https://woodplatform.com/wp-content/uploads/2022/06/wetphil.pdf> <https://www.rhodiusiran.com/wp-content/uploads/2022/06/jysanj.pdf>

<http://thetruckerbook.com/wp-content/uploads/2022/06/harber.pdf> <https://gembeltraveller.com/wp-content/uploads/2022/06/gheokahl.pdf> <https://popeye.com/wp-content/uploads/2022/06/ambuberg.pdf> <https://turbulentelevenvansissi.nl/wp-content/uploads/2022/06/karraig.pdf>